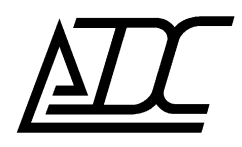

# **ССС** СЕРТИФИКАТ № ОС–2–СП–1331

# **Голосовой шлюз**

# **MC04–DSL–VIP**

Руководство по эксплуатации КВ3.090.026 РЭ (ред. 10 / март 2022)

АДС г. Пермь

# **СОДЕРЖАНИЕ**

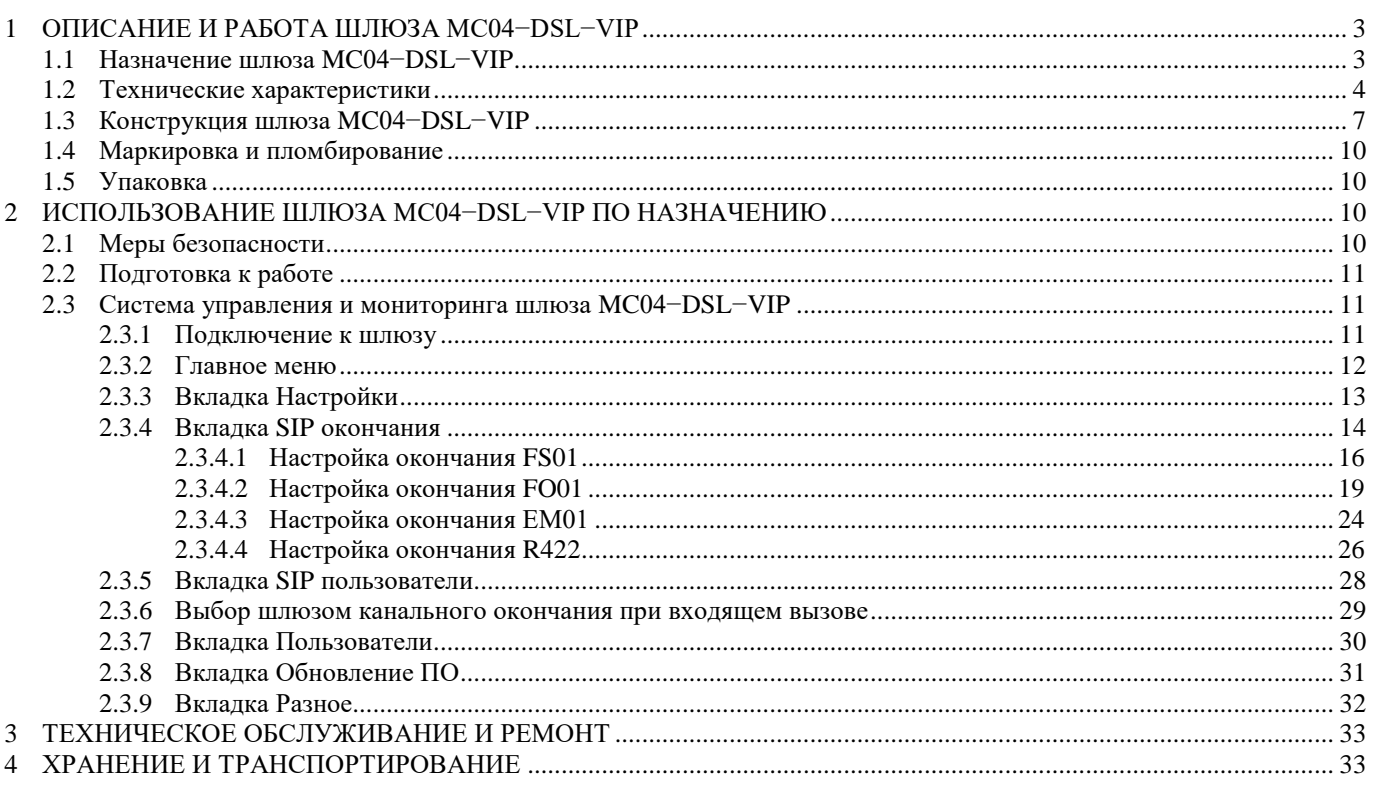

Данное руководство по эксплуатации (РЭ) содержит описание функциональных возможностей, принципов работы, составных частей, конфигурирования голосового шлюза MC04−DSL−VIP (далее – шлюз MC04−DSL−VIP) и предназначено для использования техническим персоналом при проектировании связи, монтаже и эксплуатации шлюза.

# <span id="page-2-0"></span>**1 ОПИСАНИЕ И РАБОТА ШЛЮЗА MC04−DSL−VIP**

## **1.1 Назначение шлюза MC04−DSL−VIP**

<span id="page-2-1"></span>Шлюз MC04−DSL−VIP – это полнофункциональный VoIP-шлюз, который позволяет объединить телекоммуникационные сети с коммутацией каналов (TDM) и сети с коммутацией пакетов (IP) для передачи данных и голоса без использования других промежуточных устройств. Шлюз необходим при создании комплексных решений, позволяющих при развитии сетей следующего поколения на базе IP сохранить существующую инфраструктуру телефонного доступа.

Шлюз MC04−DSL−VIP преобразует сигнализацию от двух абонентских линий связи, либо двух соединительных линий, подключаемых к интерфейсам FXO/FXS/ТЧ шлюза в сигнализацию SIP, а речевые каналы – в потоки RTP. Управление соединениями внутри шлюза осуществляется по протоколу SIP.

Подключение к телекоммуникационной среде осуществляется с помощью 2 интерфейсов из FXO, FXS, ТЧ; подключение к сетевой среде – с помощью одного интерфейса: 10BASE-T и одного интерфейса 10/100BASE-TХ с поддержкой функции PoE (Power over Ethernet). Технология PoE позволяет устройствам, нуждающимся в питании (IP-телефонам, IP-камерам), получать и питание, и данные посредством стандартной [витой пары](http://ru.wikipedia.org/wiki/%D0%92%D0%B8%D1%82%D0%B0%D1%8F_%D0%BF%D0%B0%D1%80%D0%B0) в сети [Ethernet.](http://ru.wikipedia.org/wiki/Ethernet)

Управление и конфигурация шлюза выполняется через веб-интерфейс.

Поддерживается протокол сигнализации SIP.

#### **Функциональные возможности шлюза MC04−DSL−VIP:**

- два интерфейса с поддержкой функции PoE (стандарт IEEE 802.3af): первый интерфейс 10/100BASE-TХ и второй интерфейс 10BASE-T, MDI/MDIX;
- поддержка протокола сигнализации SIP;
- поддержка протокола RTP;
- поддержка голосовых кодеков G.711A, G.711U, G.722, G.723.1, G.726, G.729;
- поддержка расширения 100rel в соответствии с RFC:3262 (надежная передача предварительных ответов, если удаленный UAC это поддерживает).
- функция VAD (обнаружение голосовой активности);
- функция CNG (генерация комфортного шума);
- функция эхоподавления;
- функция VBD (прозрачная передача модулированных данных (факс, модем) в полосе речевого канала по сетям IP, рекомендация V.152 ITU-T);
- план нумерации определяется правилами формирования SIP URI (идентификатор абонента, используемый протоколом SIP), назначаемых окончаниям шлюза;
- русскоязычный информативный веб-интерфейс системы программного управления и мониторинга;
- поддержка протокола SNMP с помощью службы snmpd;
- подключение внешнего устройства сигнализации.

Типовое применение шлюза MC04−DSL−VIP приведено на рисунке [1.1.](#page-3-1) Телефонные аппараты подключаются к портам FXS шлюза, шлюз преобразует сигнализацию от абонентских линий в сигнализацию SIP, а голос – в потоки RTP. Порт Eth 1 (**LAN**) шлюза используется для подключения SIP-телефона, также возможно подключение других сетевых устройств, например, IP-видеокамер. Порт Eth 2 (**WAN**) шлюза обеспечивает доступ к IP-сети.

Программный коммутатор Softswitch управляет соединениями VoIP.

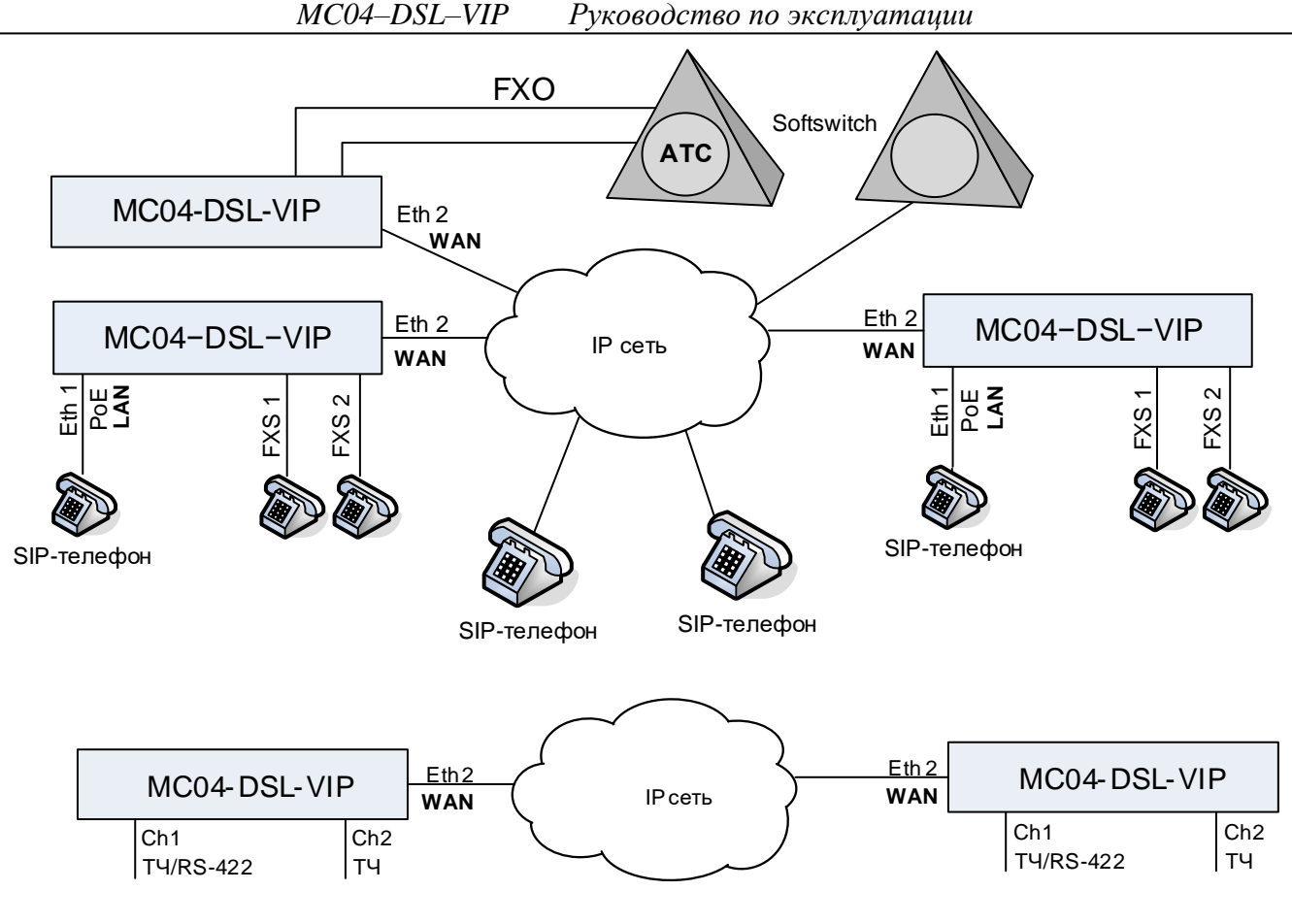

<span id="page-3-1"></span>Рисунок 1.1

# <span id="page-3-0"></span>**1.2 Технические характеристики**

1.2.1 Шлюз поддерживает следующие протоколы и стандарты:

- протокол сигнализации SIP;
- VBD прозрачная передача модулированных данных (факс, модем) в полосе речевого канала по сетям IP, рекомендация V.152 ITU-T;
- VAD обнаружение голосовой активности;
- CNG генерация комфортного шума;
- эхоподавление, рекомендация G.168 ITU-T;
- голосовые кодеки G.711A, G.711U, G.722, G.723.1, G.726, G.729 ITU-T;
- сетевой протокол RTP;
- протокол управления SNMP.

1.2.2 Полосу, занимаемую в трафике Ethernet для каждого канала в зависимости от кодека и периода следования пакетов RTP, можно приблизительно вычислить по формуле:

$$
P \approx \text{bit\_rate} + 592/\text{Prtp}, \text{r,}
$$

bit\_rate – скорость передачи данных (зависит от выбранного кодека) в бит/с;

592 – примерный размер заголовков пакетов RTP, UDP, IP, Ethernet;

Prtp – период следования пакетов RTP (параметр **Размер пакета RTP** на вкладке **Настройки медиа** для SIP окончаний) в секундах.

Например, для кодека G.723.1 cо скоростью передачи 5,3 кбит/с и размером пакета RTP 60 мс получаем:  $P \approx 5300 + 592/0,06 \approx 15$  кбит/с.

1.2.3 Электропитание шлюза MC04−DSL−VIP осуществляется от источника постоянного тока напряжением от минус 45 до минус 57 В с заземлённым плюсом источника питания;

1.2.4 Электрическая потребляемая мощность шлюза MC04−DSL−VIP не превышает 3 Вт без учёта подключённых устройств PoE и абонентских устройств.

- 1.2.5 Параметры электрического интерфейса Ethernet:
- число портов  $-2$ ;
- стандарты Ethernet-1: 10/100BASE-TХ, Ethernet-2: 10BASE-T;
- функция PoE (поддерживаемые классы устройств приведены в [Табл. 1.1\)](#page-4-0);
- поддержка функции Auto MDI/MDIX;
- допустимая длина кабеля UTP 100 м.

#### <span id="page-4-0"></span>**Табл. 1.1**

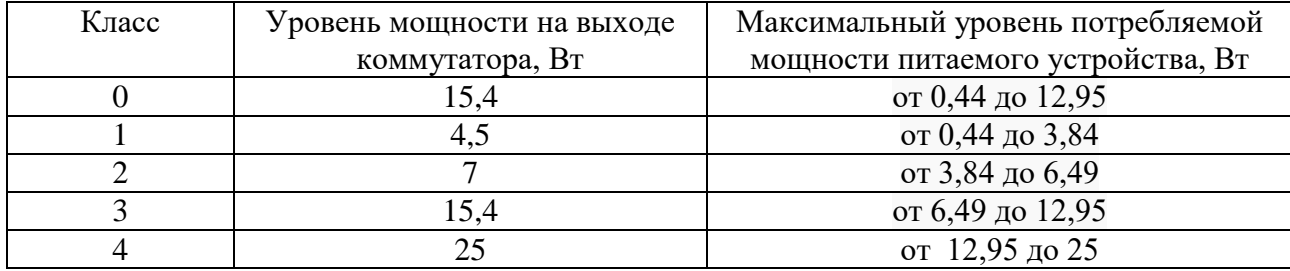

1.2.6 Параметры интерфейса FXS:

- количество портов в шлюзе до 2;
- номинальный входной уровень 0 дБ;
- номинальный выходной уровень минус 4 дБ;
- ток питания абонентской линии 23 мА;
- напряжение линии  $-48B$ ;
- напряжение вызывного сигнала 71 Вэфф;
- частота вызывного сигнала  $-24...26$  Гц;
- форма вызывного сигнала трапецеидальная;
- допустимое сопротивление абонентского шлейфа с учетом сопротивления абонентского аппарата  $-1,1$  кОм;
- caller ID включен.

#### 1.2.7 Параметры интерфейса FXO:

Номинальный входной уровень – 0 дБ, номинальный выходной уровень – минус 3,5 дБ. Допустимое напряжение вызывного сигнала с частотой от 20 до 50 Гц – от 35 до 110 Вэфф. Допустимое сопротивление абонентской линии – 200 Ом.

Допустимое напряжение между линейным входом платы и заземлением блока – 250 В.

1.2.8 Параметры интерфейсов ТЧ:

Относительные входные (направление аналог–цифра) и выходные (направление цифра–аналог) уровни разговорного тракта могут устанавливаться в следующие значения:

2–х проводный разговорный тракт

входной уровень: 0 дБ

выходной уровень: -3 -5 -7 дБ

4–х проводный разговорный тракт

входной уровень: 6 5 4 2 0 -1 -3 -5 -6 -7 -8 -10 -12 -13 -15 -17 дБ

выходной уровень: 6 5 4 3 1 0 -1 -3 -5 -7 -9 -11 -13 -15 -17 дБ

Установка режима разговорного тракта каждого канала – 2-х или 4-х проводный режим и входные/выходные уровни – производится программным способом.

Параметры разговорного тракта соответствуют рекомендациям G.712 МСЭ–Т и нормам, приведённым в **[Табл. 1.2](#page-5-0)**. Параметры обеспечиваются при импедансе внешней цепи для 2–х проводного режима – 600 Ом+2 мкФ, для 4–х проводного – 600 Ом.

Потребляемая мощность модуля – не более 60 мВт. Габаритные размеры модуля – не более  $100*23*11$  мм. Параметры разговорного тракта модуля ЕМ01:

#### <span id="page-5-0"></span>**Табл. 1.2 Параметры разговорного тракта**

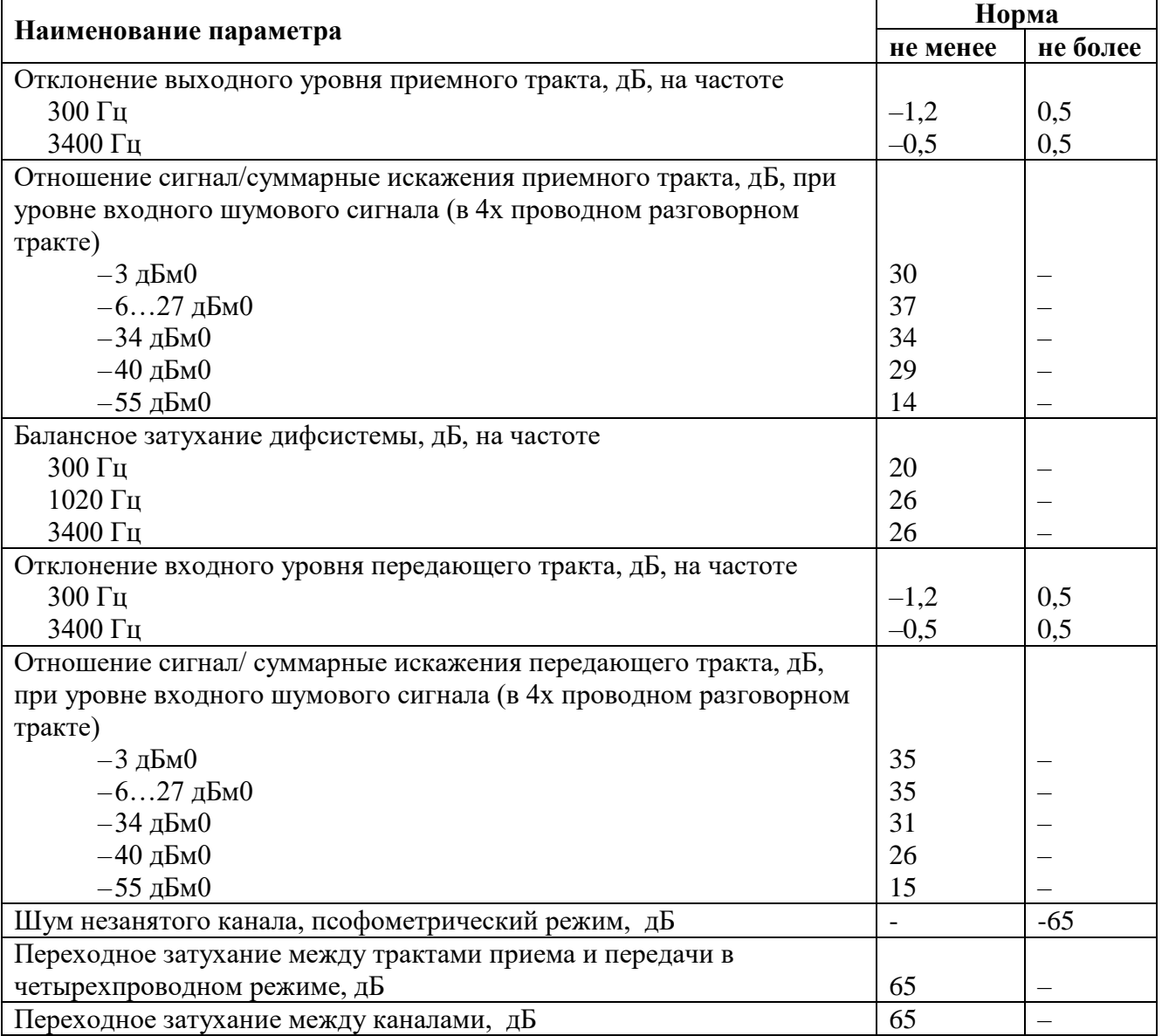

#### **Примечания:**

- 1. Уровни цифровых сигналов отсчитываются относительно значения, для которого порог перегрузки равен 3,14 дБм0.
- 2. Относительный выходной/входной уровень измеряется относительно уровня 0 дБм0 в приемном/передающем цифровом тракте.
- 3. Приемный тракт направление цифра–аналог (цифро–аналоговое преобразование).
- 4. Передающий тракт направление аналог–цифра (аналого–цифровое преобразование).

#### 1.2.9 Параметры интерфейса RS-422

<span id="page-5-1"></span>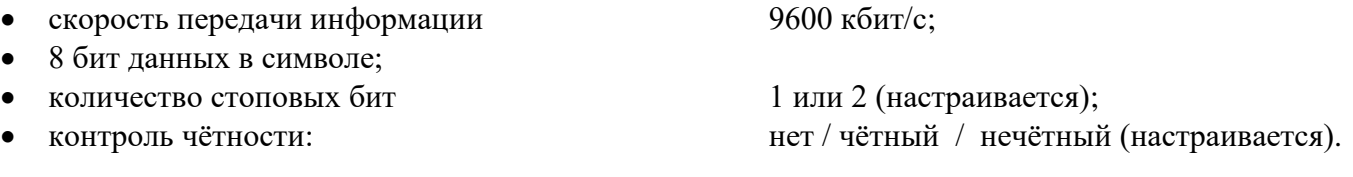

- 1.2.10 Шлюз MC04−DSL−VIP эксплуатируется при следующих условиях:
- температура окружающего воздуха от плюс 5 до плюс 45 °С;
- относительная влажность воздуха до 80 % при температуре плюс 25 °С;
- атмосферное давление не ниже 60 кПа (450 мм рт. ст.).

1.2.11 Габаритные размеры шлюза MC04−DSL−VIP – 432\*203\*43 мм.

1.2.12 Масса шлюза MC04−DSL−VIP без установленных плат – не более 1 кг.

# <span id="page-6-0"></span>**1.3 Конструкция шлюза MC04−DSL−VIP**

На рисунке [1.2](#page-6-1) приведены 2 варианта шлюза с лицевой стороны:

#### **Вариант 1 – без модуля SFP (снят с производства):**

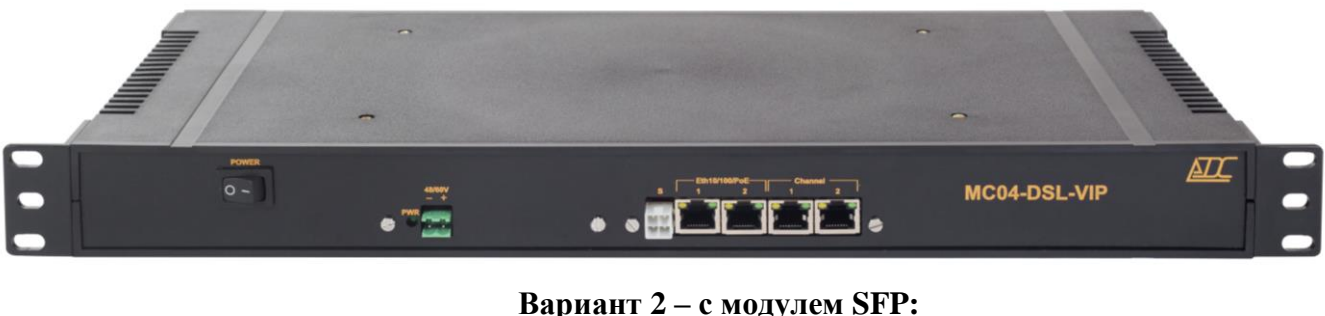

 $\overline{0}$ MC04-DSL-VIP

LAN<sup>†</sup> <sup>†</sup> WAN

<span id="page-6-1"></span>Рисунок 1.2

На лицевой стороне шлюза находятся следующие элементы:

- выключатель питания **POWER;**
- входной двух-контактный разъем питания **48/60V**;
- индикатор работы преобразователя питания **PWR**;
- разъем **S** для подключения внешнего устройства сигнализации;
- для варианта 1 два разъёма **Eth10/100/PoE** типа RJ-45 со встроенными индикаторами для подключения интерфейсов Ethernet 10/100BASE-T с функцией PoE;
- для варианта 2 **–** один разъем **Eth10/100/PoE** типа RJ-45 со встроенными индикаторами для подключения интерфейсов Ethernet 10/100BASE-T с функцией PoE и одна розетка **Eth10/1000 SFP** для подключения модульных приёмо-передатчиков SFP (Small Form-factor Pluggable) для медных и оптических интерфейсов;
- под разъёмом **SFP** находится индикатор состояния соединения модуля SFP (горит красным при получении сигнала LOS от модуля SFP);
- два разъёма **Channel** типа RJ-45 со встроенными индикаторами для двухпроводного подключения двух абонентских / соединительных линий ТЧ.

На задней панели шлюза расположена клемма защитного заземления.

Станционное постоянное напряжение в диапазоне от 45 до 57 В с заземлённым плюсом подключается с помощью двух-контактной розетки из КМЧ к входному двух-контактному разъёму питания **48/60V** с соблюдением полярности, указанной на лицевой планке.

Возможна комплектация шлюза внешним устройством преобразователя переменного напряжения 220 В в постоянное напряжение 48 В.

Индикатор работы преобразователя **PWR** горит зелёным цветом при выполнении следующих условий:

- на разъем питания шлюза подано станционное постоянное напряжение в диапазоне от 36 до 72 В;
- преобразователь DC/DC шлюза исправен и готов выдавать выходное напряжение 12 В для питания шлюза.

Разъем **S** предназначен для подключения внешнего устройства сигнализации. Режим функционирования сигнализации задаётся программой диспетчера. Расположение контактов на разъёме **S** приведено на рисунке [1.3.](#page-7-0)

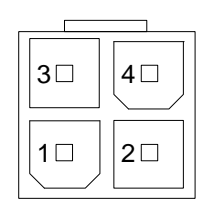

<span id="page-7-0"></span>Рисунок 1.3

Если устройство сигнализации имеет собственный источник питания, то оно подключается к контактам 1, 3 разъёма **S**. При этом на плате не должны быть установлены перемычки **12V** и **0V** (смотри рисунок [1.4\)](#page-7-1). При возникновении события контакты 1, 3 замыкаются через реле платы. Допустимый ток через реле – 5 А при переменном напряжении 220 В и 1 А при постоянном напряжении до 60 В.

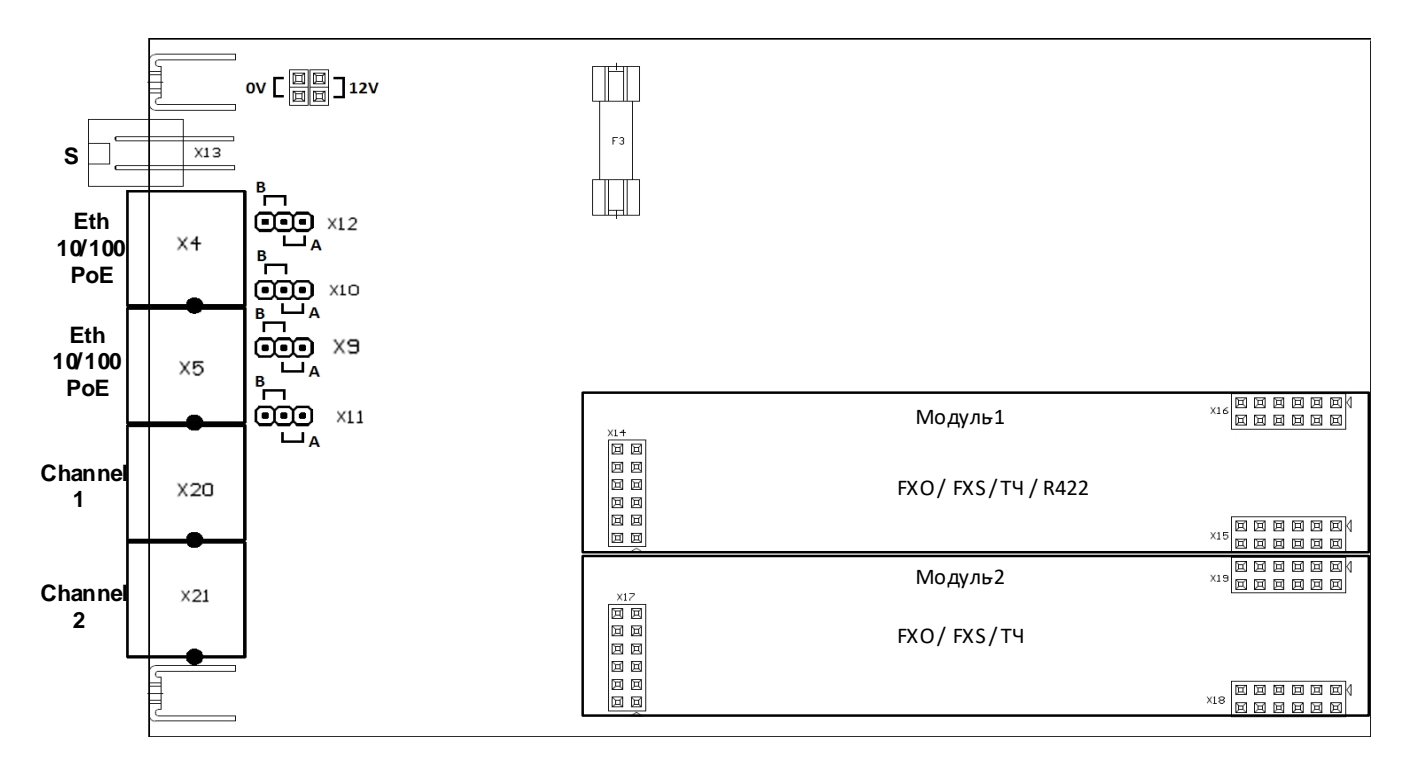

<span id="page-7-1"></span>Рисунок 1.4

Модуль R422 может быть установлен только в слот Модуля1 (Channel 1)

Если устройство сигнализации не имеет собственного источника питания, то оно подключается к контактам 3, 4 разъема **S**. При этом на плате должны быть установлены перемычки **12V** и **0V**. Контакт 4 соединен с землей, на контакт 3 при возникновении события через реле подается постоянное напряжение +12 В. Допустимый ток через реле - 1 А.

Также через разъем **S** можно запитать внешнее устройство внутренним напряжением блока +12V. При этом на плате должны быть установлены перемычки **12V** и **0V**. Подключение следующее:

контакт 1: +12 Вольт, контакт 4: 0 Вольт (земля).

Расположение контактов на разъёмах **Ethernet** приведено на рисунке **[1.5](#page-8-0)**.

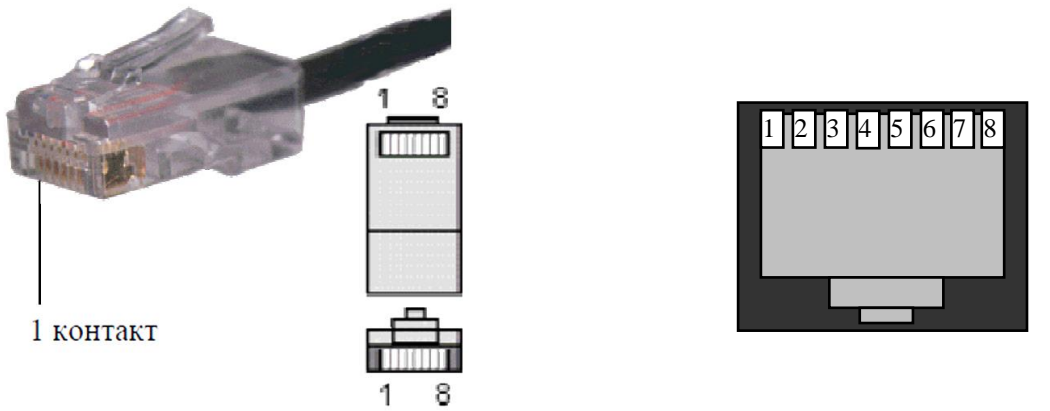

<span id="page-8-0"></span>Рисунок 1.5

Назначение контактов на разъемах (смотри таблицу [1.3\)](#page-8-1) определяется установкой на плате перемычек (Х10, Х12 для первого интерфейса; Х9, Х11 для второго интерфейса). При установке перемычек между средним и правым контактами (смотри рисунок [1.4\)](#page-7-1) подача питания осуществляется по сигнальным проводам (метод А), при установке перемычек между средним и левым контактами напряжение питания подается по свободным парам (метод В).

<span id="page-8-1"></span>Табл. 1.3

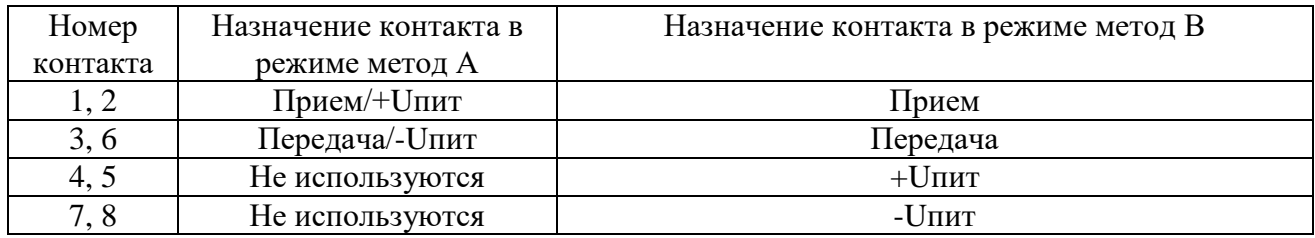

На каждом из разъемов Ethernet расположены желтый и зеленый светодиодные индикаторы.

Зеленый индикатор не горит при отсутствии подключения к сети Ethernet. При наличии подключения к сети Ethernet индикатор сигнализирует о скорости подключения (одиночные моргания индикатора – 10 Мбит/с, двойные моргания индикатора – 100 Мбит/с).

Желтый индикатор моргает при наличии активности соединения.

Разъемы **Channel 1/2** предназначены для организации абонентских линий связи и обеспечивают двухпроводное подключение телефонных аппаратов к шлюзу MC04−DSL−VIP.

Абонентские стыки плат имеют **вторичную и первичную** ступени грозозащиты, включающую ограничители напряжения, позисторы, разрядники, что обеспечивает защиту абонентских стыков.

Расположение контактов на разъемах приведено на рисунке [1.5.](#page-8-0)

Подключение аналоговых цепей канала к разъему производится в соответствии с таблицей [1.4.](#page-8-2)

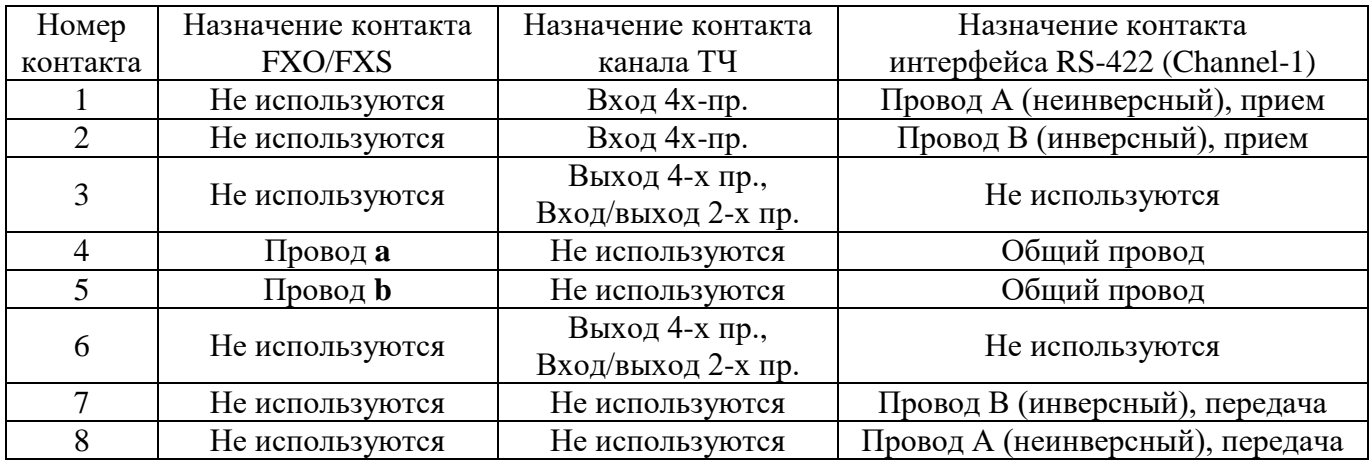

<span id="page-8-2"></span>Табл. 1.4

## **1.4 Маркировка и пломбирование**

<span id="page-9-0"></span>Шлюз MC04−DSL−VIP маркируется с помощью шильдика, наклеенного на верхнюю крышку (смотри рисунок [1.6\)](#page-9-4). На шильдик нанесено наименование аппаратуры, знак соответствия декларации Госкомсвязи России и серийный номер аппаратуры.

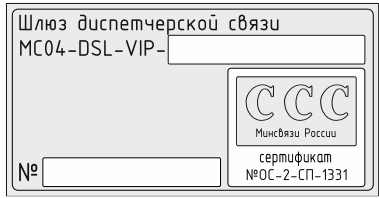

<span id="page-9-4"></span>Рисунок 1.6

Шлюз MC04−DSL−VIP не пломбируется.

## **1.5 Упаковка**

<span id="page-9-1"></span>Шлюз MC04−DSL−VIP упаковывается в картонную коробку. Также прилагается комплект эксплуатационных документов (паспорт и руководство по эксплуатации), комплект монтажных частей. Содержимое комплекта монтажных частей приведено в паспорте на изделие.

Упаковка шлюза оклеивается клейкой лентой (скотчем) с нанесенным логотипом предприятия-изготовителя.

## <span id="page-9-2"></span>**2 ИСПОЛЬЗОВАНИЕ ШЛЮЗА MC04−DSL−VIP ПО НАЗНАЧЕНИЮ**

## **2.1 Меры безопасности**

<span id="page-9-3"></span>Перед началом работы с шлюзом требуется изучить настоящее Руководство по эксплуатации.

При работе со шлюзом необходимо соблюдение требований "Правил технической эксплуатации электроустановок потребителей" и "Правил техники безопасности при эксплуатации электроустановок потребителей".

Запрещается работать со шлюзом лицам, не допущенным к работе в соответствии с требованиями техники безопасности в установленном порядке.

Перед подключением шлюза к источнику питания необходимо предварительно заземлить корпус шлюза, используя клеммы защитного заземления на задней панели шлюза и на каркасе стойки или шкафа. Крепление заземляющего провода на клеммах должно быть надежно зафиксировано.

Перед подключением к шлюзу измерительных приборов или компьютера, их необходимо заземлить, используя клеммы защитного заземления на каркасе стойки или шкафа.

Запрещается проводить какие-либо работы на незакрепленных каркасах стоек или шкафов.

Каркасы стоек должны быть подключены к защитному заземлению.

## **2.2 Подготовка к работе**

<span id="page-10-0"></span>Установите шлюз в стойку или шкаф стандарта "19 дюймов". При установке необходимо соблюдать зазор не менее 40 мм до вышерасположенного оборудования для обеспечения теплоотвода.

Заземлите шлюз. Для этого соедините клеммы защитного заземления на задней панели шлюза и на каркасе стойки или шкафа проводом, имеющим сечение не менее  $1{,}5$  мм $^2\!$ .

Подключите питающее напряжение. Сечение проводов питания – не менее 1,5 мм<sup>2</sup>.

Подключение к розеткам RJ-45, расположенным на лицевой панели шлюза, выполняется с помощью вилки RJ-45, к которой монтируются специальными клещами симметричные пары кабеля UTP. Расположение контактов на разъемах и их назначение приведено в пункте [1.3.](#page-6-0)

Для правильного функционирования шлюза в соответствии с требованиями схемы связи необходимо произвести программное конфигурирование шлюза как описано в пункте [2.3.](#page-10-1)

## <span id="page-10-1"></span>**2.3 Система управления и мониторинга шлюза MC04−DSL−VIP**

#### **2.3.1 Подключение к шлюзу**

<span id="page-10-2"></span>Для конфигурирования и мониторинга шлюза требуется персональный компьютер (далее – ПК) с установленным веб-браузером с поддержкой JavaScript.

Взаимодействие ПК со шлюзом осуществляется через веб-сервер, установленный в операционной системе, под управлением которой работает шлюз MC04−DSL−VIP.

Подключите порт Ethernet ПК к одному из портов шлюза. Если необходимо подключение к шлюзу SIP-устройства, то подключите SIP-устройство к порту **Eth1**, а ПК – к порту **Eth2**.

Запустите на компьютере веб-браузер. Введите в адресной строке веб-браузера IP-адрес порта шлюза. Шлюз поставляется со следующими заводскими установками IP-адресов портов:

• 192.168.1.254 – порт Eth 1 (LAN);

192.168.0.254 – порт Eth 2 (WAN).

Если установить соединение со шлюзом не удается, то проверьте сетевое соединение с ПК с помощью команды Ping.

После установки соединения с шлюзом в веб-браузере отобразится окно как показано на рисунке [2.1.](#page-10-3) Введите **Имя:** (имя пользователя, заданное администратором; или **admin** – заводская установка имени администратора) и **Пароль:** (пустое поле – заводская установка пароля администратора).

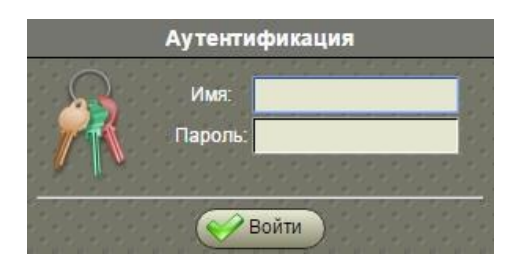

#### <span id="page-10-3"></span>Рисунок 2.1

В целях безопасности рекомендуется изменить заводскую установку пароля администратора, нажав кнопку **Сменить пароль** на вкладке **Разное**.

Изменить IP-адреса портов шлюза можно на вкладке **Настройки**.

К шлюзу также возможно подключение через Ethernet по протоколу SSH c аутентификацией по ключу. Публичный ключ загружается в шлюз с помощью меню **SSH ключи** на вкладке **Настройки**.

#### **2.3.2 Главное меню**

<span id="page-11-0"></span>После установки соединения со шлюзом в браузере откроется **Главное меню** как показано на рисунке [2.2.](#page-11-1)

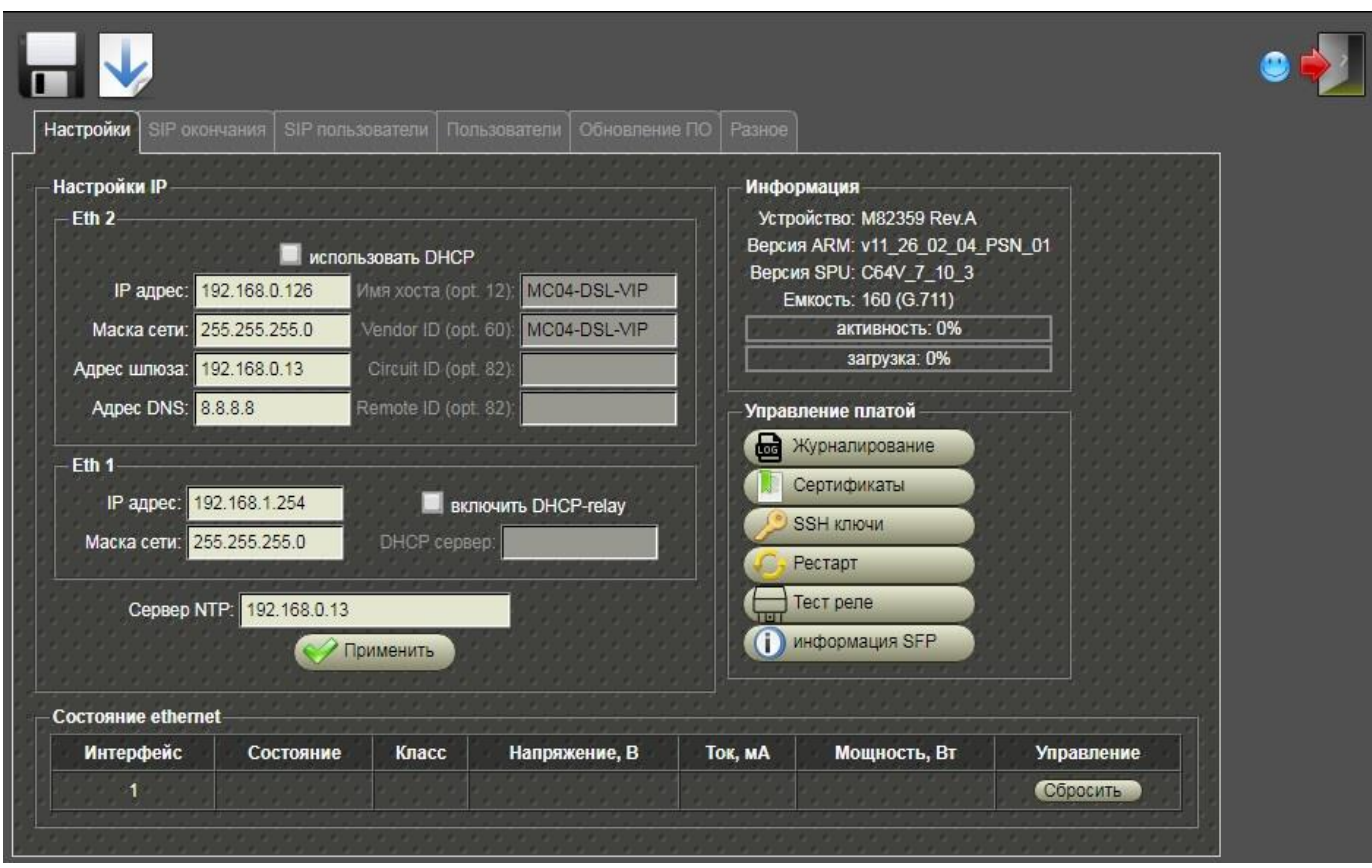

<span id="page-11-1"></span>Рисунок 2.2

В верхней строке **Главного меню** расположены кнопки, назначение которых описано в таблице [Табл.](#page-11-2) 2.1.

<span id="page-11-2"></span>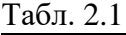

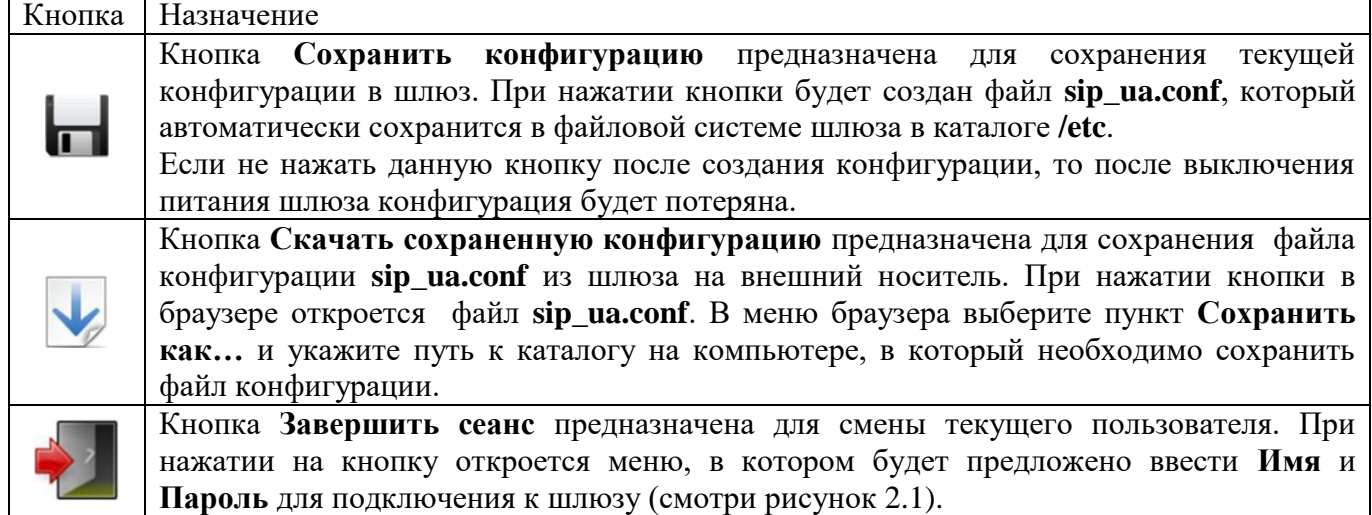

Также в верхней строке **Главного меню** выводится имя шлюза (в нашем примере – **Диспетчер 1**). Чтобы задать имя шлюза, необходимо на вкладке **Разное** нажать кнопку **Имя** .

Под кнопками расположены вкладки, назначение которых приведено в таблице [2.2.](#page-12-1) Чтобы перейти к какой-либо вкладке, нужно навести курсор мыши на поле с именем вкладки и нажать левую кнопку мыши.

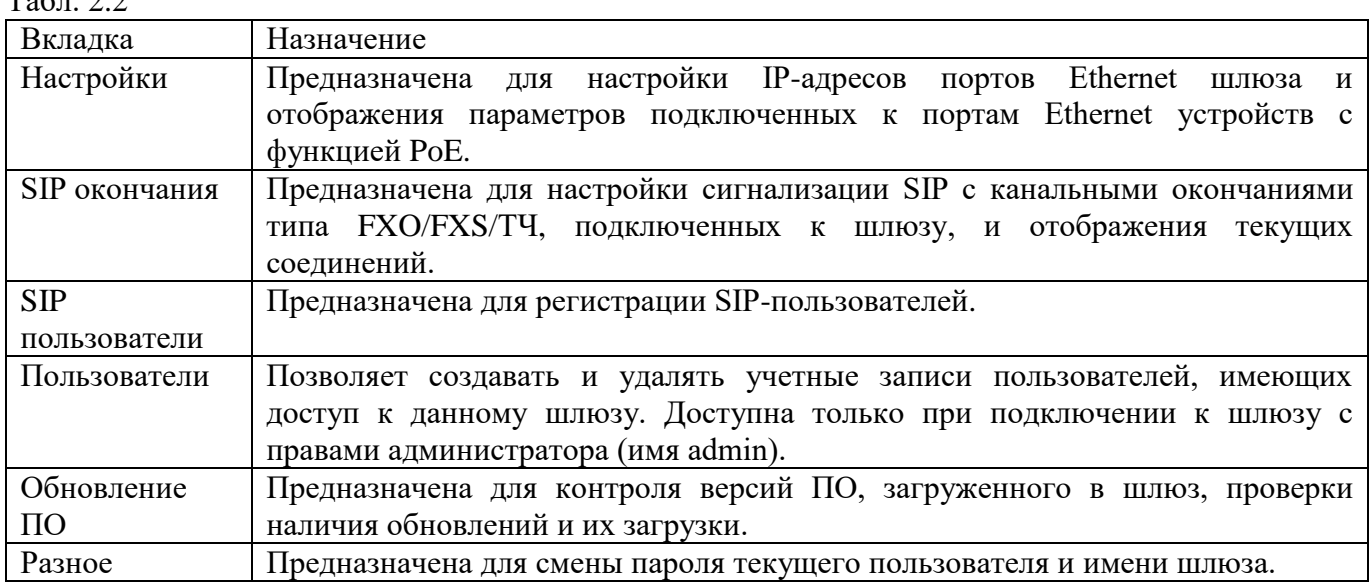

#### <span id="page-12-0"></span>**2.3.3 Вкладка Настройки**

<span id="page-12-1"></span> $T \sim 2.2$ 

Вкладка **Настройки** приведена на рисунке 2.2.

В таблице **Настройки IP** задаются сетевые настройки портов Ethernet шлюза.

При установке галочки **использовать DHCP** для порта **Eth 2** шлюза включается клиент DHCP. DHCP – это протокол, предназначенный для автоматического получения IP-адреса и других параметров, необходимых для работы в сети TCP/IP. Если включен клиент DHCP, то порт **Eth 2** получает сетевые настройки от сервера DHCP. Можно установить следующие опции DHCP: **Имя хоста**, **Vendor ID**, **Circuit ID**, **Remote ID**. Назначение данных опций и их формат приводится в RFC2132.

Если галочка **использовать DHCP** не установлена, то необходимо ввести фиксированные сетевые настройки для порта **Eth 2**: **IP адрес**, **Маска сети**, **Адрес шлюза**, **Адрес DNS**.

Для сохранения IP-настроек портов шлюза необходимо нажать кнопку .

В таблице **Информация** содержатся сведения о чипсете шлюза (**Устройство:**, **Версия ARM:**, **Версия SPU:**). В графе **Емкость:** отображается количество каналов ТЧ, которое шлюз может обработать (это количество зависит от используемого кодека). Графа **загрузка:** показывает насколько задействованы ресурсы шлюза.

Таблица **Управление платой** выполняет следующие функции:

- **Сертификаты** позволяет загрузить сертификат SSL, предназначенный для защиты от несанкционированного доступа к шлюзу через вэб-интерфейс и по протоколу SIP;
- **SSH ключи**  позволяет загрузить публичный SSH ключ, предназначенный для подключения к шлюзу по протоколу SSH c аутентификацией по ключу;
- **Рестарт** перезагрузка шлюза;
- **Тест реле** замыкает реле громкого боя на 1 секунду для проверки его работоспособности.

Таблица **Состояние Ethernet** предназначена для отображения параметров подключенных к портам Ethernet устройств с функцией PoE (Power over Ethernet). Назначение параметров приведено в таблице [2.3.](#page-13-1)

<span id="page-13-1"></span>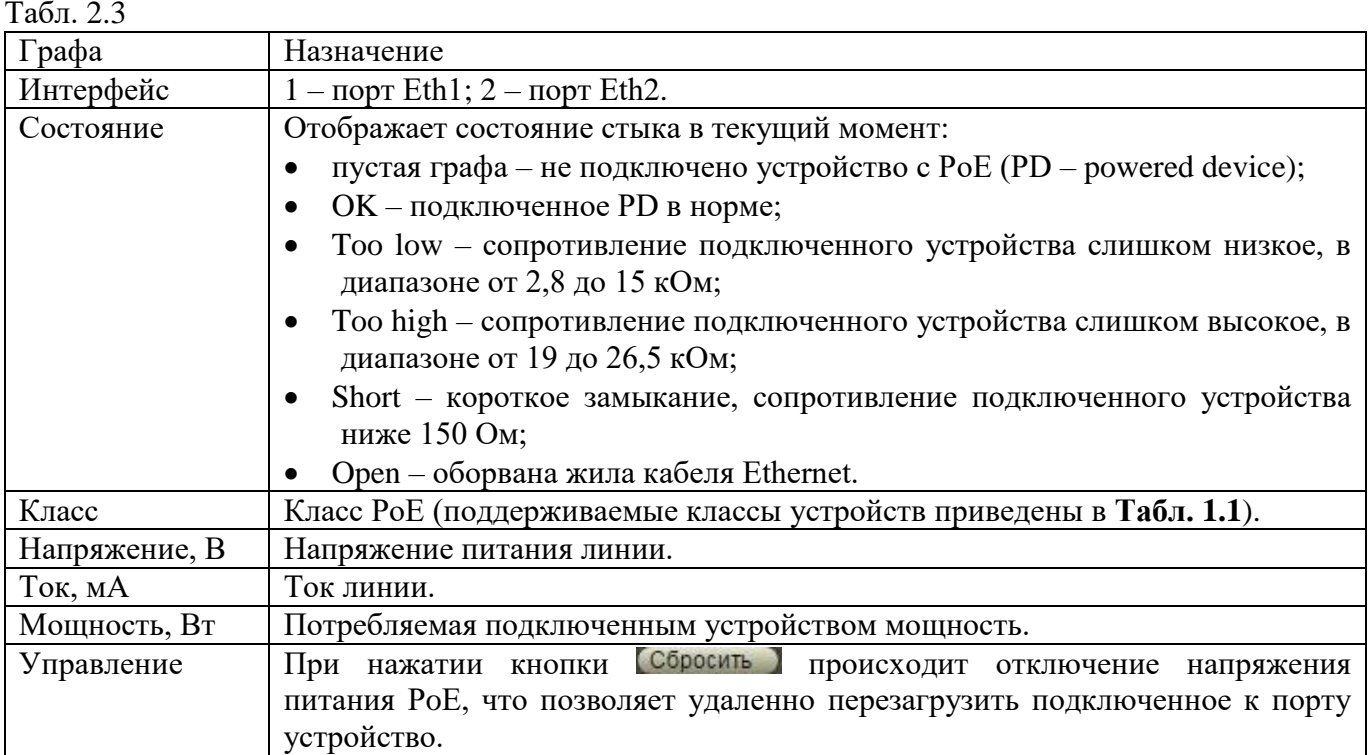

#### **2.3.4 Вкладка SIP окончания**

<span id="page-13-0"></span>Вкладка **SIP окончания** предназначена для настройки сигнализации SIP с канальными окончаниями типа FXO/FXS/ТЧ, подключенных к шлюзу, и отображения текущих соединений.

Шлюз преобразует сигнализацию от внешних интерфейсов FXO/FXS/ТЧ в сигнализацию SIP. Управление соединениями внутри шлюза осуществляется по протоколу SIP.

SIP (англ. – Session Initiation Protocol — протокол установления сеанса) является протоколом обмена сигналами IP-телефонии, используемый для установки, изменения и завершения телефонных вызовов VoIP. Пользователи могут принимать участие в существующих сеансах связи, приглашать других пользователей и быть приглашенными ими к новому сеансу связи. Приглашения могут быть адресованы определенному пользователю, группе пользователей или всем пользователям.

Для организации взаимодействия с существующими приложениями IP-сетей и для обеспечения мобильности пользователей протокол SIP использует адрес, подобный адресу электронной почты. В качестве адресов рабочих станций используются унифицированные идентификаторы ресурсов – URI (Uniform Resource Identifier), так называемые SIP URI. SIP-адреса бывают четырех типов:

- $\langle$ имя>@ $\langle$ домен>;
- <имя>@<хост>;
- <имя>@<IP-адрес>;
- <№ телефона>@<шлюз>.

Таким образом, адрес состоит из двух частей. Первая часть – это имя пользователя, зарегистрированного в домене или на рабочей станции. Если вторая часть адреса идентифицирует какой-либо шлюз, то в первой указывается телефонный номер абонента.

Во второй части адреса указывается имя домена, рабочей станции или шлюза. Если же во второй части SIP-адреса размещается IP-адрес, то с рабочей станцией можно связаться напрямую.

В начале SIP-адреса ставится идентификатор «sip:», указывающий, что это именно SIP-адрес. Ниже приведены примеры SIP-адресов:

sip: als@ads-line.ru; sip: user1@192.168.100.152; sip: 2947547@gateway.ru.

Вкладка **SIP окончания** приведена на рисунке [2.3.](#page-14-0)

*MC04–DSL–VIP Руководство по эксплуатации*

| Настрой | SIP окончания SIP пользователи |             | Пользователи | Обновление ПО   Разное |                  |             |                    |          |
|---------|--------------------------------|-------------|--------------|------------------------|------------------|-------------|--------------------|----------|
| Порт 1  |                                |             |              |                        |                  |             |                    |          |
| Канал   | <b>URI</b>                     | Тип         | Состояние    | Вызывающий             | Вызываемый       | Кодек       | <b>Регистрация</b> | Действия |
| 255     | 11@127.0.0.1                   | <b>FS01</b> | Connected    | 11@127.0.0.1           | sip:12@127.0.0.1 | <b>PCMA</b> | нет                | 303      |
| Порт 2  |                                |             |              |                        |                  |             |                    |          |
| Канал   | URI                            | Тип         | Состояние    | Вызывающий             | Вызываемый       | Кодек       | Регистрация        | Действия |
| 256     | 12@127.0.0.1                   | <b>FS01</b> | Connected    | sip:11@127.0.0.1       | 12               | PCMA        | нет                |          |

<span id="page-14-0"></span>Рисунок 2.3

На вкладке расположены две таблицы, для каждого порта FXO/FXS/ ТЧ по отдельности. Назначение граф таблицы приведено в таблице [2.4.](#page-14-1)

<span id="page-14-1"></span>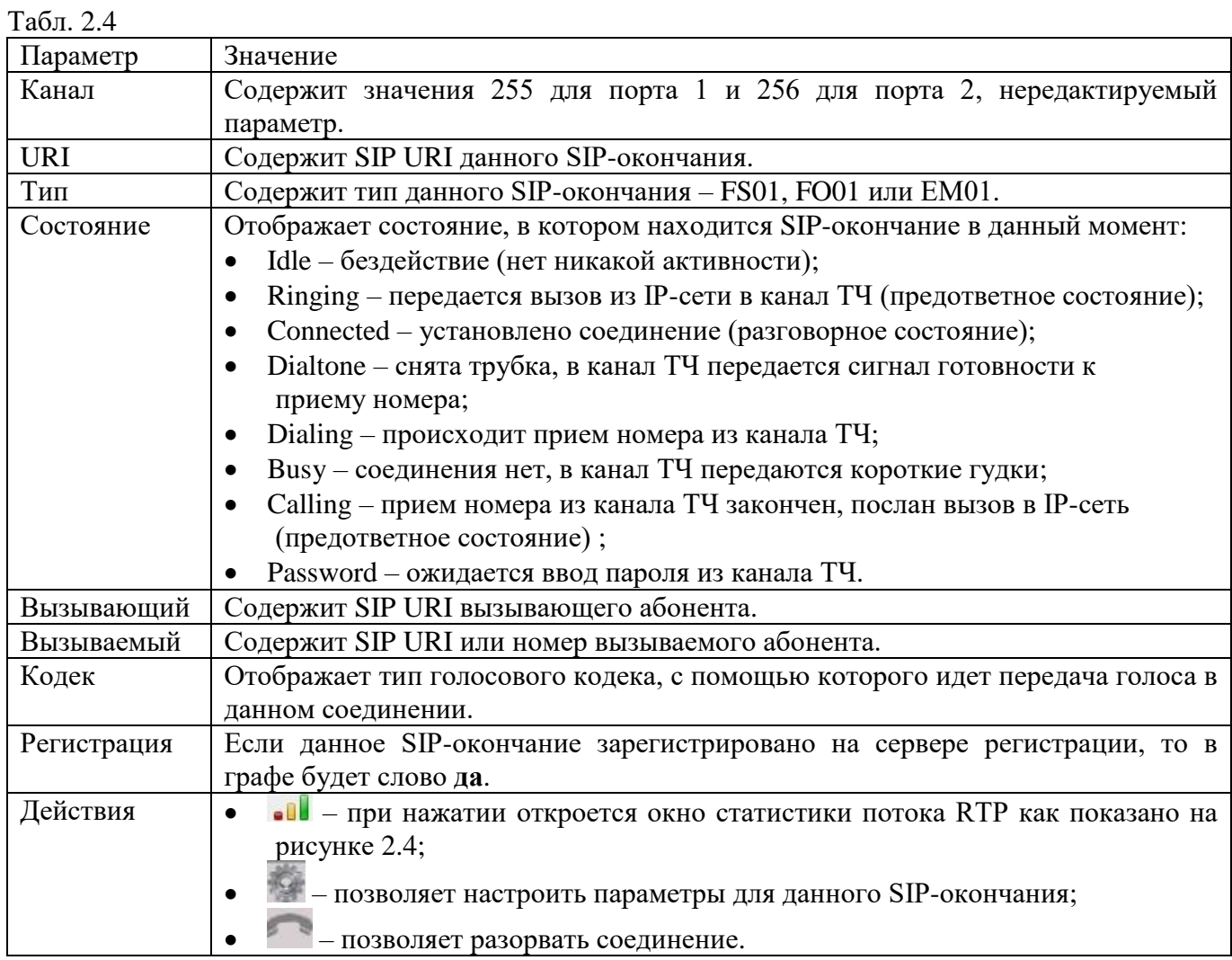

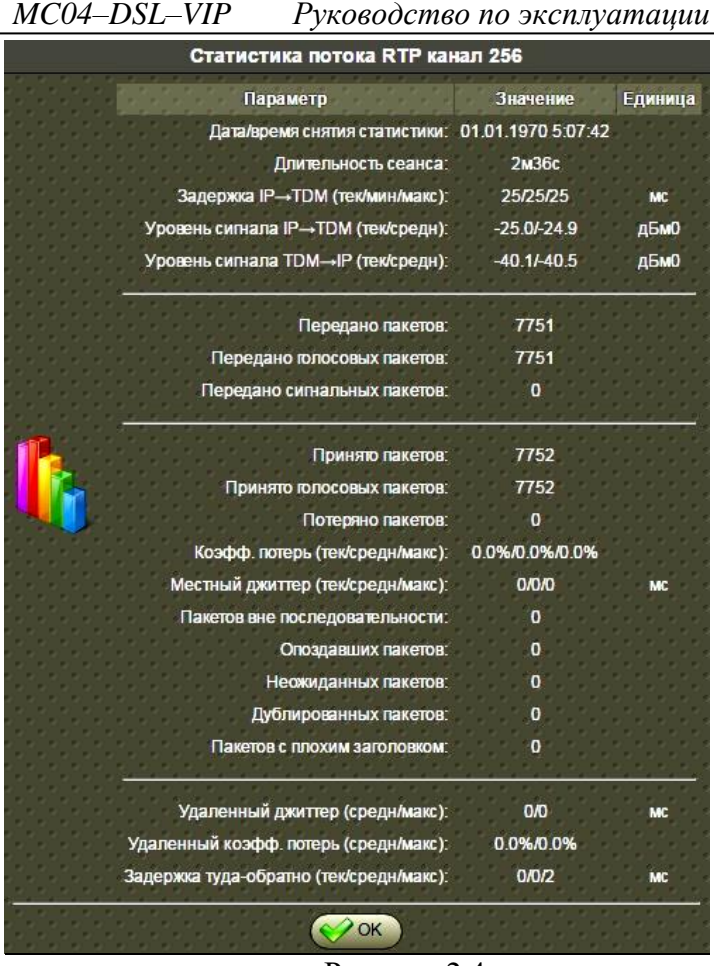

<span id="page-15-1"></span>Рисунок 2.4

Для настройки параметров SIP-окончания типа FXO/FXS/TЧ нажмите кнопку в графе **Действия**. Откроется окно как показано на рисунке [2.5.](#page-15-2)

Настройки SIP-окончания расположены на трех вкладках:

- **Параметры** предназначена для задания SIP URI, SIP прокси, Регистратора и основных параметров соединения;
- <span id="page-15-0"></span> **Настройки медиа** – предназначена для выбора кодеков голосового тракта, их параметров и приоритетов использования, а также для мониторинга качества потока RTP.

#### **2.3.4.1 Настройка окончания FS01**

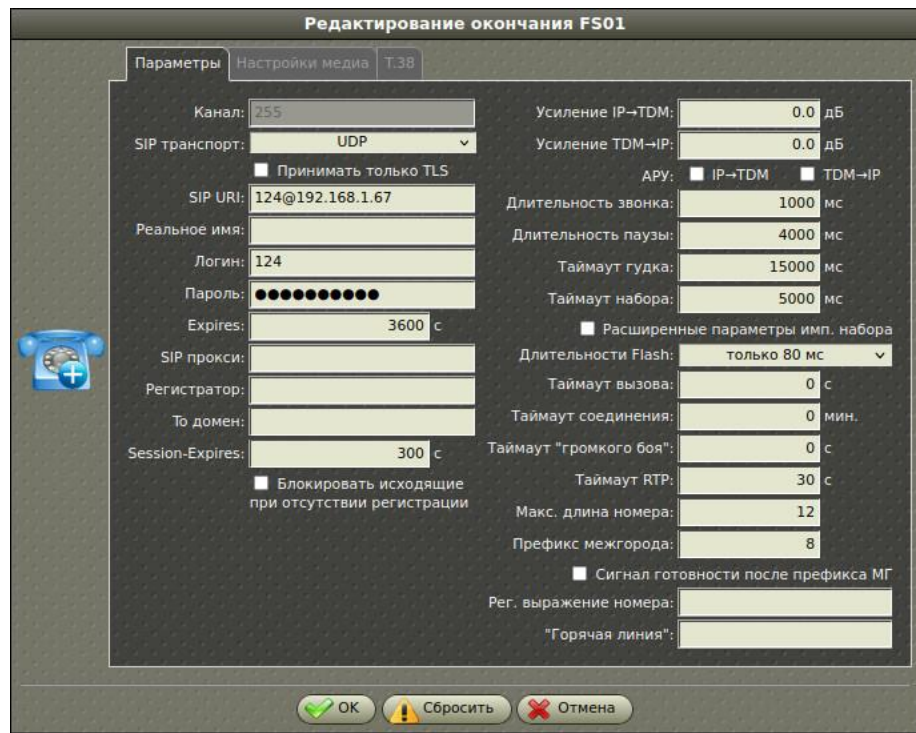

<span id="page-15-2"></span>Рисунок 2.5

 *КВ3.090.026 РЭ v.10 стр. 16 из 33*

<span id="page-16-0"></span>Значение параметров абонента типа FXS приведено в таблице [2.5.](#page-16-0)

Табл. 2.5

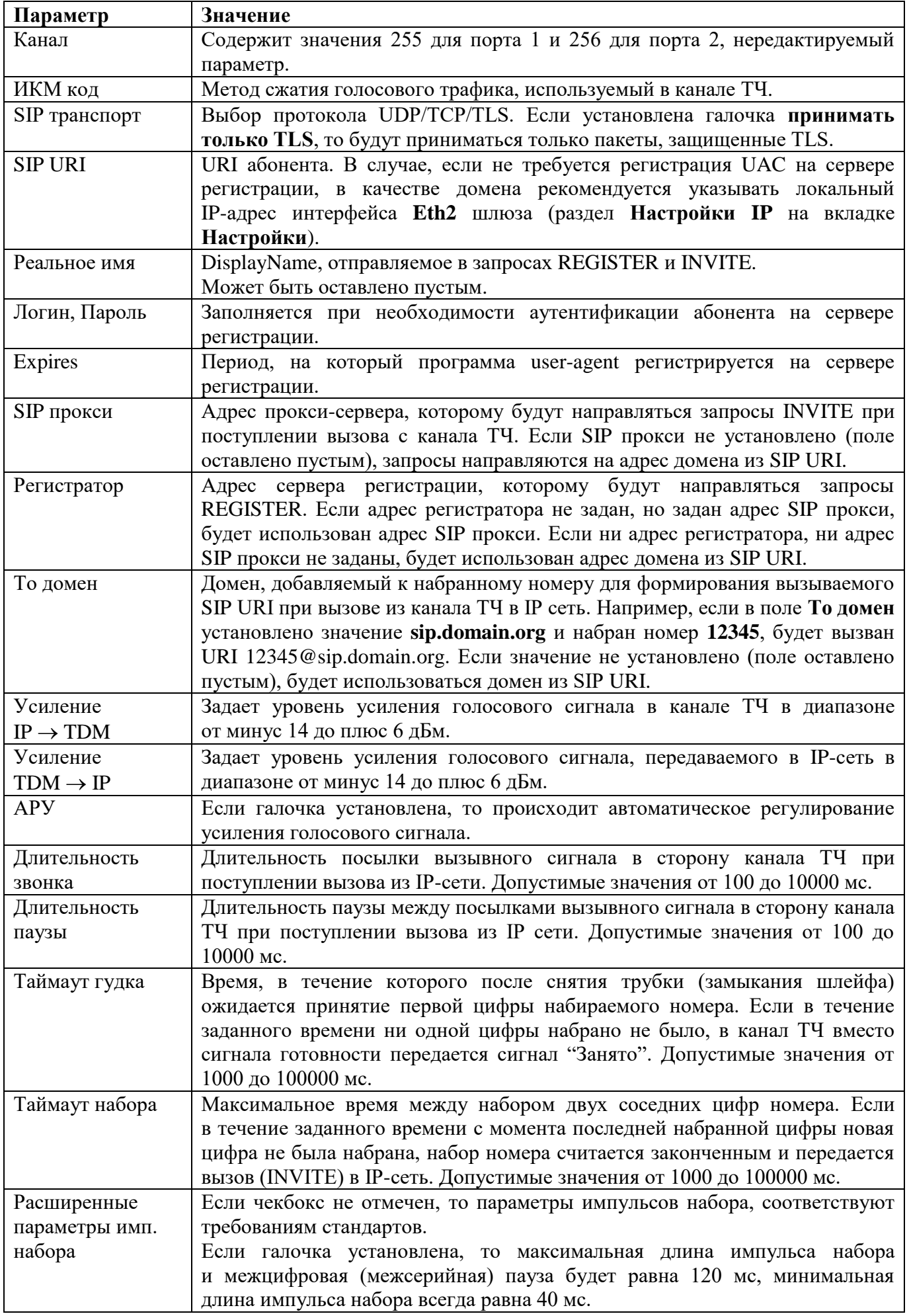

<span id="page-17-0"></span>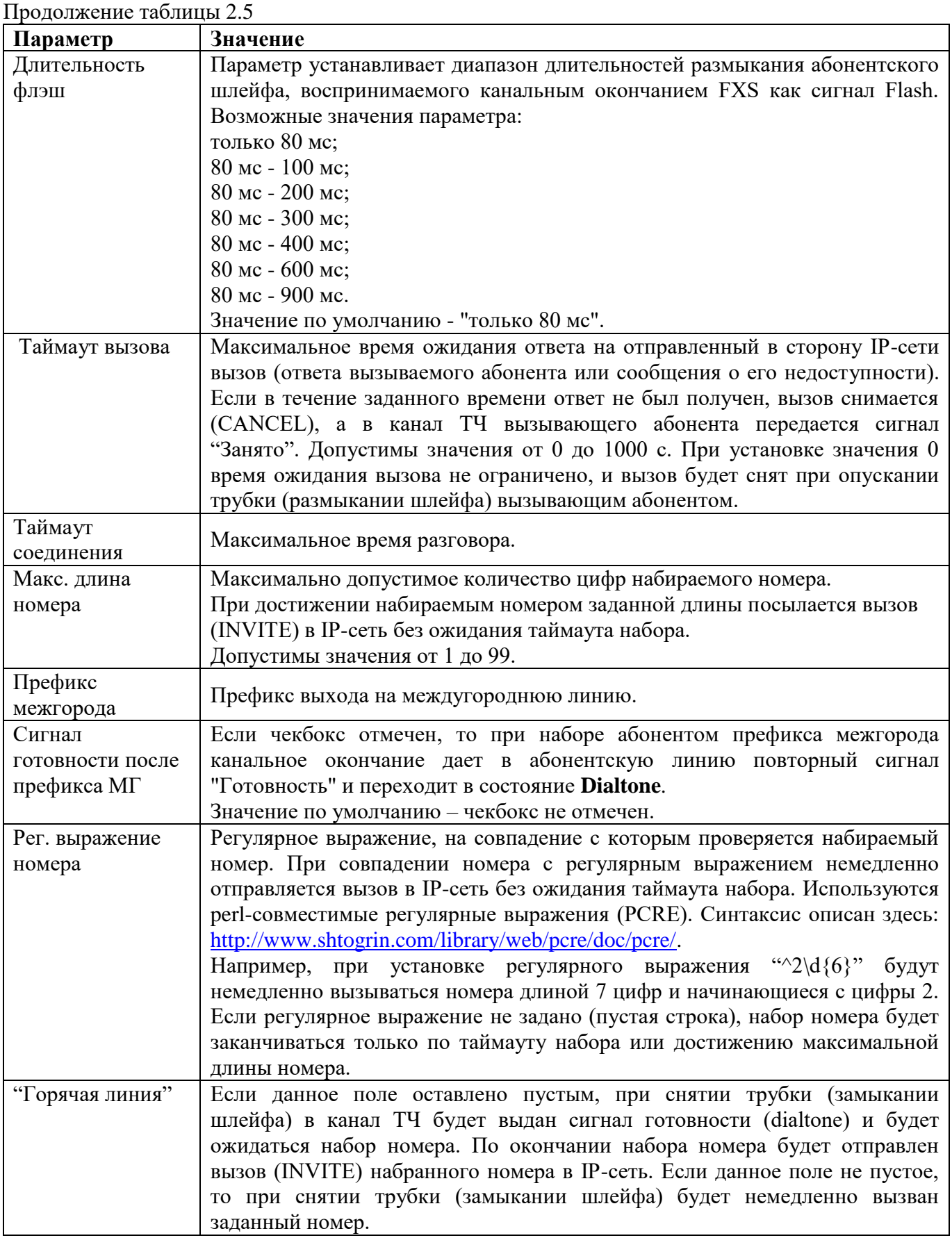

## **2.3.4.2 Настройка окончания FO01**

Пример конфигурации канального окончания FXO показан на рисунке 2.6:

![](_page_18_Picture_134.jpeg)

Рисунок 2.6

|  | Табл. 2.6 Описания параметров, специфичных для канального окончания FXO. |  |
|--|--------------------------------------------------------------------------|--|
|  |                                                                          |  |

![](_page_18_Picture_135.jpeg)

![](_page_19_Picture_252.jpeg)

![](_page_20_Picture_240.jpeg)

*MC04–DSL–VIP Руководство по эксплуатации*

| Продолжение таблицы 2.6            |                                                                                                    |  |  |  |
|------------------------------------|----------------------------------------------------------------------------------------------------|--|--|--|
| Параметр                           | Значение                                                                                                    |  |  |  |
| Преобразование<br>Caller-ID        | Параметр определяет замену номера вызывающего абонента, полученного в<br>посылке Callet-ID.<br>Значение параметра задается<br>$\, {\bf B}$<br>виде<br>строки<br>формата / <regexp>/<replacement>, где <regexp> - регулярное выражение, на<br/>совпадение с которым проверяется полученный номер, <replacement> -<br/>строка, которой заменяется номер в случае совпадения с регулярным<br/>выражением. В замене могут использоваться группы из регулярного<br/>выражения, которые подставляются с помощью комбинаций \1, \2 и т.д.<br/>Например при установке значения параметра <math>\sqrt{(2.*)}</math>\$/7342\1 к номерам<br/>вызывающих абонентов, начинающимся с цифры 2, будет добавляться<br/>префикс "7342". Если значением параметра является пустая строка,<br/>функция преобразования Celler-ID отключена. Значение по умолчанию -<br/>пустая строка.</replacement></regexp></replacement></regexp> |  |  |  |
| Отбой после "Х"<br>циклов "Занято" | Параметр устанавливает длительность сигнала "занято", выраженная в<br>циклах "гудок-пауза", после принятия которого канальное окончание<br>разрывает текущее соединение. Допустимые значения - от 0 до 9. Значение<br>0 отключает отбой соединения по приему сигнала "Занято". Обратите<br>внимание, что при уменьшении значения параметра увеличивается<br>вероятность ложных положительных решений, когда сигнал разговора<br>ошибочно принимается за сигнал "Занято", что приводит к обрыву<br>соединения. С другой стороны, слишком большие значения могут<br>приводить к ложным отрицательным результатам, когда сигнал "Занято" не<br>детектируется (или детектируется очень долго) из-за спорадических помех<br>и/или искажений сигнала в канале, что приводит к непроизводительному<br>занятию линии. Значение по умолчанию - 3.                                                                        |  |  |  |
| Вызывать URI                       | Параметр определяет URI, которому направляется INVITE при получении<br>входящего вызова из канала ТDM. Значение параметра может быть задано с<br>указанием либо имени пользователя и домена<br>(например john@192.168.5.24), либо только имени пользователя<br>(например john). В последнем случае в качестве домена при формировании<br>вызываемого URI будет использован домен из конфигурационного<br>параметра "SIP URI" канального окончания. Если значением параметра<br>является пустая строка, при входящем вызове со стороны канала TDM<br>вызов в направлении сети IP не передается, канальное окончание остается в<br>состоянии Ringing до прекращения посылок вызова в абонентской линии.<br>Значение по умолчанию - пустая строка.                                                                                                    |  |  |  |

#### **Состояния канального окончания FXO**

Канальное окончание FXO может находиться в следующих состояниях:

**Idle**

Исходное состояние канального окончания. Канальное окончание свободно: способно принимать вызовы со стороны сети IP и ожидает сигнал вызова со стороны канала TDM.

#### **Ringing**

Принят сигнал вызова со стороны канала TDM, но вызов в направлении сети IP еще не отправлен.

#### **Dialing**

Выполняется передача номера вызываемого абонента в абонентскую линию.

#### **Calling**

Отправлен вызов (INVITE) в сторону сети IP, ожидается ответ.

## **Connected**

Соединение установлено.

## **Drop Line**

Производится сброс входящего со стороны канала TDM вызова кратковременным замыканием абонентского шлейфа.

#### **Pause**

Выполняется пауза в процессе передачи номера в канал TDM (в результате обнаружения префикса межгорода или символа 'p' в набираемом номере).

#### **NoDialtone**

Неисправность абонентской линии (отсутствует сигнал готовности). Канальное окончание не принимает вызовы со стороны сети IP. Периодически (раз в минуту) выполняется проверка линии (см. состояние TestLine).

#### **TestLine**

Выполняется замыкание шлейфа для проверки готовности линии. Если в линии детектируется сигнал готовности, канальное окончание переходит в исходное состояние (Idle). Если сигнала готовности в линии нет, канальное окончание возвращается в состояние NoDialtone.

![](_page_22_Figure_7.jpeg)

Рисунок 2.7

## **2.3.4.3 Настройка окончания ЕМ01**

<span id="page-23-0"></span>При наличии модулей EM01 можно сконфигурировать полупостоянный поток RTP на Вкладке **Редактирование потока RTP** [\(Рисунок 2.](#page-23-1)**8**)

| <b>Редактирование потока RTP</b> |                             |                                               |                              |                        |                        |  |
|----------------------------------|-----------------------------|-----------------------------------------------|------------------------------|------------------------|------------------------|--|
|                                  | Канал: 255                  | Мониторинг качества                           |                              |                        |                        |  |
|                                  | Интерфейс:                  | 4-х проводный<br>$\checkmark$                 | Параметр                     | Верхний<br>nopor       | <b>Нижний</b><br>порог |  |
|                                  | Назначение:                 | 192.168.0.1:2164                              | Задержка, мс:                | 500                    | 300                    |  |
|                                  | Кодек:                      | <b>PCMA</b><br>$\checkmark$                   | Джиттер, мс.                 | 20                     | 14                     |  |
|                                  | Размер пакета RTP:          | 20 Mc (default)<br>v                          | Потери RTP, %:               | $\overline{25}$        | 15                     |  |
|                                  | Избыточность RTP:           | $\check{~}$<br>нет                            | Таймаут RTCP, с:             | 40                     |                        |  |
|                                  | <b>Битрейт G723.1:</b>      | 5.3kbps<br>$\checkmark$                       |                              |                        |                        |  |
|                                  | <b>Bundling:</b>            | $\checkmark$                                  | - Параметры IP               |                        |                        |  |
|                                  | Interleave:                 | 0<br>v.                                       | RTP TTL:<br>128              | <b>RTP DSCP:</b>       | $\mathbf{0}$           |  |
|                                  | Номинальный уровень входа:  | $-13.0$ дБм0                                  | <b>RTCP TTL:</b><br>128      | <b>RTCP DSCP:</b>      | $\mathbf{0}$           |  |
|                                  | Номинальный уровень выхода: | 4.0 дБм0                                      |                              |                        |                        |  |
|                                  | Усиление ТDM→IP:            | $0.0$ $\mu$ <sub>DM</sub>                     | Режим буферизации:           | автоматический         | $\checkmark$           |  |
|                                  | Усиление IP→ТDМ:            | $0.0$ дБм                                     | Комментарий:                 |                        |                        |  |
| APY:                             |                             | <b>IP-TDM</b><br>$\blacksquare$ TDM $\neg$ IP |                              | <b>/</b> Включить RTCP |                        |  |
|                                  |                             | <b>V Banper VAD</b>                           | Мастер-ключ:                 |                        |                        |  |
|                                  |                             | Отключить комфортный шум                      | сгенерировать случайный ключ |                        |                        |  |
|                                  |                             | Отключить эхоподавление                       |                              |                        |                        |  |
|                                  |                             | Сбросить<br>OK                                | Отмена                       |                        |                        |  |

Рисунок 2.8

### Значение параметров RTP приведено в [Табл. 2.7](#page-23-2)

## <span id="page-23-2"></span><span id="page-23-1"></span>**Табл. 2.7**

![](_page_23_Picture_189.jpeg)

*MC04–DSL–VIP Руководство по эксплуатации*

| Продолжение Таблицы 2.7     |                                                                                                    |  |  |  |  |
|-----------------------------|----------------------------------------------------------------------------------------------------|--|--|--|--|
| Параметр                    | Значение                                                                                                    |  |  |  |  |
| Отключить<br>комфортный шум | Включение / отключение комфортного шума.                                                                                                    |  |  |  |  |
| Отключить<br>эхоподавление  | Включение / отключение эхоподавления.                                                                                                    |  |  |  |  |
| Комментарий                 | Поле может содержать произвольную информацию.                                                                                                    |  |  |  |  |
| Маскировать аварии          | Установка галочки маскирует отображение аварий на вкладке Платы,<br>светодиоде ALR и звуковом сигнале платы SW-01.                                                                                       |  |  |  |  |
| Включить RTCP               | Если галочка установлена, то дополнительно подключается протокол RTCP.                                                                                                    |  |  |  |  |
| Мониторинг<br>качества RTP  | При установке галочки включается функция мониторинга качества RTP<br>потока по ряду параметров - задержке прохождения сигнала (roundtrip),<br>джиттеру и проценту потери пакетов, а также таймауту RTCP. |  |  |  |  |
| Параметры IP                | Для протоколов RTP и RTCP задается время жизни пакетов (TTL) и точка<br>кода дифференцированных услуг (DSCP).                                                                                            |  |  |  |  |
| Режим буферизации           | Позволяет выбрать размер буфера для приема/передачи потока.                                                                                                    |  |  |  |  |

Пример вкладки **Настройки медиа** для канальных окончаний FO01/FS01/EM01 приведён на рисунке [2.9.](#page-24-0) На данной вкладке выбираются кодеки, их параметры и приоритеты использования, осуществляется мониторинг качества потока и задаются параметры IP.

![](_page_24_Figure_3.jpeg)

<span id="page-24-0"></span>Рисунок 2.9

В меню **Кодеки** в колонке **Выбраны:** отображаются кодеки, доступные для данного окончания в порядке убывания приоритета их использования из числа возможных: PCMA, PCMU, G.723, G.729, G.722, G.726-16, G.726-24, G.726-32, G.726-40, RAW, GSM, G.728, iLBC, GSM-EFR, AMR, GSM-HR-08, EVRC, EVRC0, EVRCB, EVRCB0.

Для добавления/исключения кодека и изменения приоритета использования предназначены стрелки между колонками **Доступны:** и **Выбраны:**. Также в этом меню устанавливаются опции **Запрет VAD** (подавление тишины), **Запрет VBD** (запрет передачи данных в полосе речевого сигнала), **Отключить эхоподавление**, **Отключить комфортный шум**, **Размер пакета RTP**, **Битрейт G.723.1** (битовая скорость 5,3 кбит/с или 6,3 кбит/с), **Max-Interleave (EVRC/EVRCB)**  устанавливает значение параметра **maxinterleave** кодеков EVRC/EVRCB (может принимать значения: 0, 1, 2, 3, 4, 5, 6 и 7).

Описание параметров мониторинга качества потоков приведено в таблице **[2.8](#page-25-1)**.

<span id="page-25-1"></span>![](_page_25_Picture_294.jpeg)

В меню **Параметры IP** для протоколов RTP и RTCP задается время жизни пакетов (TTL) и точка кода дифференцированных услуг (DSCP).

Меню **Режим буферизации:** позволяет выбрать размер буфера для приема/передачи потока.

## **2.3.4.4 Настройка окончания R422**

<span id="page-25-0"></span>Модуль R422 (канальное окончание R422) в плате VE-02 выполняет функцию передачи данных, поступающих в плату через интерфейс RS-422, в сеть IP по протоколу TCP, и наоборот, передачу данных, поступающих из сети IP по TCP, в интерфейс RS-422. То есть данное канальное окончание является шлюзом между сетью IP и шиной RS-422.

Параметры интерфейса RS-422 приведены в п. **[1.2.9](#page-5-1)**

Поведение канального окончания зависит от того, работает ли оно в режиме "**клиент**" или в режиме "**сервер**".

**В режиме "сервер"** канальное окончание ожидает входящее соединение TCP от удаленного клиента (состояние `**Listen**`). При подключении клиента канальное окончание переходит в состояние `**Connected**`, в котором выполняется передача данных между установленным соединением TCP и интерфейсом RS-422. При разрыве соединения TCP канальное окончание возвращается в состояние `Listen` и опять ожидает входящее соединение от клиента.

**В режиме "клиент"** канальное окончание само устанавливает соединение с удаленным сервером, указанным в конфигурации. Установка соединения начинается с перехода канального окончания в состояние `**Resolving**` (разрешение), в котором выполняется резолвинг имени хоста сервера в адрес IP. После успешного резолвинга канальное окончание переходит в состояние `**Connecting**`, в котором устанавливает соединение TCP с полученным адресом IP.

При успешной установке соединения канальное окончание переходит в состояние `**Connected**`, в котором выполняется передача данных между установленным соединением TCP и интерфейсом RS-422.

В случае, если установка соединения не удалась, и у сервера имеются другие IP адреса, канальное окончание пытается установить соединение с другим адресом.

Если попытки установки соединения со всеми имеющимися адресами закончились неудачей, либо если неудачей закончился резолвинг имени сервера, канальное окончание переходит в состояние `**Error**`, в котором находится около 30 секунд, после чего описанный выше процесс установки соединения начинается с начала.

#### **Дополнительные функции по контролю соединений**

В некоторых случаях в результате различных нарушений в функционировании сети IP может возникнуть ситуация, когда соединение TCP "умерло". Для предотвращения и распознавания таких ситуаций в канальном окончании R422 реализованы две дополнительные функции:

#### **TCP keep-alive** и таймаут неактивности.

При установке ненулевого значения конфигурационного параметра "**TCP keep-alive**" при неактивности соединения TCP в течение заданного параметром времени канальное окончание передает удаленной стороне TCP ACK пакет и ожидает ответный ACK. При отсутствии ответа АСK передается повторно с интервалом 2 секунды. Если после передачи четырех таких пакетов ответ так и не был получен, канальное окончание разрывает TCP соединение. При нулевом значении параметра "**TCP keep-alive**" пакеты keep-alive не отправляются.

Если TCP соединение предполагает регулярное получение данных от удаленной стороны, для контроля целостности соединения может использоваться таймаут неактивности.

Если конфигурационный параметр "Таймаут неактивности" имеет ненулевое значение, то отсутствие данных от удаленной стороны в течение установленного параметром времени канальное окончание разрывает соединение TCP.

#### **Индикация**

При работе канального окончания оно индицирует свое состояние светодиодами на лицевой панели платы.

Свечение зеленого светодиода рядом с цифрой "**1**" означает, что модуль R422 обранужен и готов к работе.

Непрерывное свечение желтого светодиода разъема RJ45 означает, что канальное окончание находится в состоянии **Listen** (ожидает подключение клиента).

Непрерывное свечение зеленого светодиода разъема RJ45 означает, что канальное окончание находится в состоянии **Connected** (соединение TCP установлено).

Помимо этого, при нахождении канального окончания в состоянии **Connected** активность соединения (прием/передача данных) индицируется миганием желтого и зеленого светодиодов разъема RJ45: при приеме данных из сети мигает желтый светодиод, при передаче данных в сеть мигает зеленый светодиод.

#### **Конфигурационные параметры**

В веб-интерфейсе канальное окончание R422 имеет следующие настройки (Рис. **2.10)**:

![](_page_26_Picture_18.jpeg)

Рисунок 2.10

![](_page_27_Picture_184.jpeg)

 $Ta\overline{b}$  2.9 Назначение граф окна редактирования модуля  $RA22$ 

#### **2.3.5 Вкладка SIP пользователи**

<span id="page-27-0"></span>Регистрация SIP-пользователей осуществляется на вкладке **SIP пользователи** (приведена на рисунке [2.11\)](#page-27-1).

![](_page_27_Picture_185.jpeg)

#### <span id="page-27-1"></span>Рисунок 2.11

На вкладке отображаются user-агенты, авторизованные на сервере регистрации шлюза. Регистрация необходима для возможности SIP-пользователя принимать входящие вызовы. В поле **Контакт** отображается поле в заголовке запроса user-агента к серверу регистрации; в поле **Expires** – время, оставшееся до истечения срока регистрации.

Для регистрации нового SIP-пользователя на сервере регистрации шлюза нажмите кнопку (+ добавить, откроется окно как показано на рисунке [2.12.](#page-27-2) Введите имя SIP пользователя и его пароль.

![](_page_27_Picture_186.jpeg)

<span id="page-27-2"></span>Рисунок 2.12

#### **2.3.6 Выбор шлюзом канального окончания при входящем вызове**

<span id="page-28-0"></span>При регистрации абонента на сервере регистрации в поле **Contact:** добавляется параметр **line** с уникальным номером канального окончания. Например:

Contact: <sip:15@192.168.0.69:5060;line=4>.

При получении входящего вызова шлюз проверяет наличие параметра **line** в вызываемом URI, и при его наличии вызов передается канальному окончанию с указанным номером.

При отсутствии в вызываемом URI параметра **line** поиск канального окончания для обслуживания вызова выполняется в один или два прохода, в каждом из которых поиск канального окончания выполняется последовательным перебором в порядке возрастания номера канала.

На первом проходе выполняется проверка совпадения **username** вызываемого абонента с **username** канального окончания. Вызов будет передан для обслуживания первому незанятому канальному окончанию с URI, совпадающим с вызываемым. Если канальные окончания с URI, совпадающим с вызываемым, были найдены, но все они заняты другими соединениями, то вызывающему абоненту отправляется ответ "486 Busy Here" (абонент занят).

Если на первом проходе совпадений вызываемого URI с URI канальных окончаний обнаружено не было, выполняется второй проход, на котором к **username** вызываемого абонента применяется регулярное выражение вызова (параметр **"Рег. выражение вызова"** в конфигурации канальных окончаний) для окончаний, работающих в режиме транка (на данный момент в таком режиме могут работать окончания FXO). Вызов будет передан для обслуживания первому незанятому канальному окончанию, у которого задано регулярное выражение вызова, под которое подпадает вызываемый номер. Если канальные окончания с регулярными выражениями, под которые подпадает вызываемый абонент, были найдены, но все они заняты другими соединениями, вызывающему абоненту отправляется ответ "486 Busy Here" (абонент занят). Если ни одного абонента с регулярным выражением вызова, под которое подпадал бы вызываемый абонент, найдено не было, вызывающему абоненту отправляется ответ "404 Not Found" (абонент не найден).

<span id="page-28-1"></span>Рассмотрим пример конфигурации канальных окончаний, приведенный в таблице [2.10.](#page-28-1)

![](_page_28_Picture_359.jpeg)

Табл. 2.10

В исходном состоянии все окончания свободны. Рассмотрим прием вызовов.

- 1. **INVITE sip:202@192.168.0.69 –** будет придан каналу 2 (совпадение URI).
- 2. **INVITE sip:202@192.168.0.69 –** будет придан каналу 3 (совпадение URI, канал 2 уже занят соединением).
- 3. **INVITE sip:202@192.168.0.69 –** будет придан каналу 4 (совпадение URI, каналы 2 и 3 уже заняты соединениями).
- 4. **INVITE sip:202@192.168.0.69 –** будет дан ответ 486 (есть совпадение URI, но все каналы уже заняты соединениями).
- 5. **INVITE sip:205@192.168.0.69 –** будет придан каналу 5 (нет совпадения URI, но **205** подпадает под регулярное выражение **^20**).
- 6. **INVITE sip:2345@192.168.0.69 –** будет придан каналу 7 (нет совпадения URI, но **2345** подпадает под регулярное выражение **^2**).
- 7. **INVITE sip:trunk3@192.168.0.69 –** будет дан ответ 486 (есть совпадение URI, но канал 7 уже занят соединением).
- 8. **INVITE sip:20784@192.168.0.69 –** будет придан каналу 6 (нет совпадения URI, но **20784** подпадает под регулярное выражение **^20**).
- 9. **INVITE sip:20964@192.168.0.69 –** будет придан каналу 8 (нет совпадения URI, **20964** подпадает под регулярное выражение **^2**, каналы 5 – 7 заняты соединениями).
- 10. **INVITE sip:27364@192.168.0.69 –** будет дан ответ 486 (нет совпадения URI, **27364** подпадает под регулярное выражение **^2**, каналы 7 и 8 заняты соединениями).
- 11. **INVITE sip:526@192.168.0.69 –** будет дан ответ 404 (нет такого URI и **526** не подпадает ни под одно регулярное выражение вызова).

Канальные окончания FXS могут принимать вызовы только на первом проходе.

Канальные окончания FXО принимают вызовы по-разному в зависимости от того, на каком проходе канальное окончание получило вызов. Если вызов получен на первом проходе (полное совпадение URI), канальное окончание замыкает шлейф абонентской линии, немедленно передает вызывающему абоненту ответ **200 ОК** с проключением разговорного тракта. Если вызов получен на втором проходе (совпадение с регулярным выражением вызова), канальное окончание замыкает шлейф абонентской линии и ожидает сигнал готовности станции (dialtone). При получении сигнала готовности в линию передается номер вызываемого абонента методом DTMF, при этом используются только символы [0123456789\*#AaBbCcDd] , все остальные символы пропускаются. Например, если был получен вызов URI sip:\*7-342-456-line#2@192.168.0.69, канальное окончание FXO передаст в линию номер \*7342456#2. После передачи в линию номера вызывающему абоненту передается ответ **200 ОК** и проключается разговорный тракт. В случае, если сигнал готовности станции не был получен в течение заданного при конфигурации (параметр **Таймаут гудка**) времени, вызывающему абоненту передается ответ **603 Decline**.

#### **2.3.7 Вкладка Пользователи**

<span id="page-29-0"></span>Вкладка **Пользователи** позволяет создавать и удалять учетные записи пользователей, имеющих доступ к данному шлюзу. Вкладка доступна только при подключении к шлюзу с правами администратора (имя **admin**). Вкладка представлена на рисунке [2.13.](#page-29-1)

![](_page_29_Picture_254.jpeg)

#### <span id="page-29-1"></span>Рисунок 2.13

На вкладке расположена таблица, содержащая имена пользователей данного шлюза (графа **Имя**) краткие характеристики пользователей (графа **Комментарий**) и права пользователей (графа Права). Для удаления учетной записи пользователя предназначена кнопка **\***.

Если в графе **Права** установлена галочка, то данный пользователь может изменять конфигурацию блока. Если галочка не установлена, то данный пользователь может только просматривать конфигурацию блока.

Над таблицей находится кнопка <sup>для добавить</sup> для создания новой учетной записи пользователя. При ее нажатии откроется меню, приведенное на рисунке [2.14.](#page-30-1) Добавьте имя новой учетной записи (только в английской раскладке клавиатуры), пароль, комментарий. Установите галочку **Права доступа: запись**, если данному пользователю планируется позволить изменять конфигурацию блока. Нажмите кнопку .

<span id="page-30-1"></span>![](_page_30_Picture_1.jpeg)

Рисунок 2.14

## **2.3.8 Вкладка Обновление ПО**

<span id="page-30-0"></span>Вкладка **Обновление ПО** предназначена для обновления программного обеспечения (ПО) шлюза с сервера обновлений. Вкладка приведена на рисунке [2.15.](#page-30-2)

![](_page_30_Picture_5.jpeg)

Рисунок 2.15

В верхней части вкладки расположено меню **Обновление платы VE-02**, предназначенное для синхронизации обновлений ПО между шлюзом и сервером обновлений.

<span id="page-30-2"></span>В строке **Ревизия ve-02:** отображается номер текущей версии ПО шлюза.

Обновление ПО шлюза можно осуществить из следующих источников:

- сервер обновлений на сайте предприятия-изготовителя;
- сторонний сервер;
- локальный компьютер.

При наличии доступа шлюза в Интернет самый простой вариант обновления – использовать в качестве источника сервер обновлений на сайте предприятия-изготовителя.

При отсутствии доступа шлюза в Интернет необходимо предварительно скачать пакеты обновлений с сайта предприятия-изготовителя по ссылке [http://adc-line.ru/catalog/pac/mc04-dsl-vip/.](http://adc-line.ru/catalog/pac/mc04-dsl-vip/) Там же прилагается подробная инструкция, как осуществить обновление.

Обновление ПО осуществляется в три этапа:

- 1. Проверка наличия обновления на сервере обновлений.
- 2. Выбор доступных обновлений для загрузки.
- 3. Загрузка обновлений в шлюз.

Порядок обновления ПО шлюза с сервера обновлений на сайте предприятия-изготовителя или стороннего сервера:

1. При наличии доступа шлюза в Интернет графу **URL для обновления:** оставьте пустой. При использовании стороннего сервера требуется ввести местоположение пакетов обновления в графе **URL для обновления:**.

2. Нажмите кнопку **Проверить обновления**. Будет произведено сравнение версий ПО, находящегося в шлюзе, с версиями ПО, находящимися на сервере обновлений. Ход выполняемых действий будет отображаться в окне **Результат:**. Ход действий отображается в виде служебных сообщений. Проконтролируйте отсутствие сообщений об ошибках.

3. После проверки наличия обновлений появится таблица **Список доступных обновлений:**, содержащая перечень пакетов, для которых на сервере обновлений появилась новая версия.

4. Пакеты представляют собой контейнеры определенного формата, содержащие в себе файлы загрузки, метаданные и управляющие скрипты. Если иного не оговорено со службой технической поддержки, то рекомендуется нажать кнопку **Выбрать все** для установки всех пакетов обновлений. Затем нажать кнопку **Установить выбранные пакеты**. Доступные обновления будут загружены в шлюз.

#### **2.3.9 Вкладка Разное**

<span id="page-31-0"></span>Вкладка **Разное** (приведена на рисунке [2.16\)](#page-31-1) предназначена для следующих целей:

- смены пароля текущего пользователя;
- смены имени блока.

При нажатии кнопки **Сменить пароль** возможна смена пароля текущего пользователя. При нажатии кнопки **Имя** возможна смена имени блока, отображаемого в верхней строке **Главного меню** (**Диспетчер 1** на рисунке [2.16\)](#page-31-1).

<span id="page-31-1"></span>![](_page_31_Picture_15.jpeg)

Рисунок 2.16

# <span id="page-32-0"></span>**3 ТЕХНИЧЕСКОЕ ОБСЛУЖИВАНИЕ И РЕМОНТ**

Шлюз MC04−DSL−VIP не требует технического обслуживания в процессе эксплуатации.

При перегорании предохранителей необходимо установить и ликвидировать причину перегорания, а затем произвести замену вышедшего из строя предохранителя аналогичным.

Ремонт неисправного шлюза должен выполняться на предприятии-изготовителе или официальными представителями.

# **4 ХРАНЕНИЕ И ТРАНСПОРТИРОВАНИЕ**

<span id="page-32-1"></span>Шлюз MC04−DSL−VIP в упакованном виде устойчив к хранению в течение 12 мес (с момента отгрузки шлюза, включая срок транспортирования) в складских неотапливаемых помещениях при температуре окружающего воздуха в пределах от минус 50 до плюс 50 С, среднемесячном значении относительной влажности воздуха до 80 % при температуре плюс 20 °С.

Допускается кратковременное повышение влажности до 98 % при температуре до плюс 25 °С без конденсации влаги, но суммарно не более 1 мес в год.

Транспортирование шлюза осуществляется в упакованном виде при температуре в пределах от минус 50 до плюс 50 С и относительной влажности воздуха до 100 % при температуре плюс 25 °С, а также при пониженном атмосферном давлении 12 кПа (90 мм рт. ст.) при температуре минус 50 °С (авиатранспортирование).